System/23 Setup Instructions (with 5322 Computer)

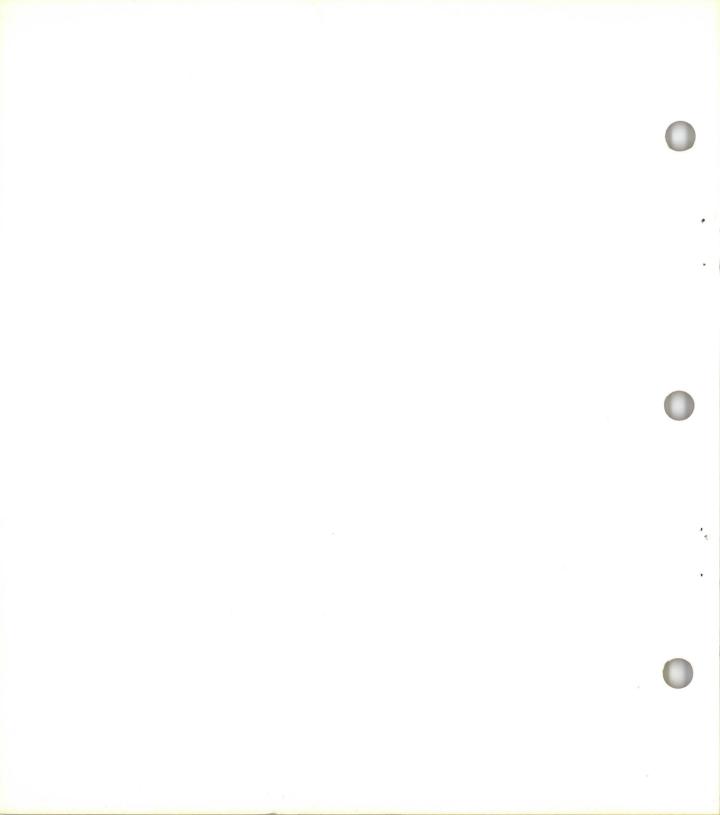

System/23 Setup Instructions System/23 Setup Instructions System/23 Setup Instructions System/23 Setup Instructions System/23 Setup Instructions System/23 Setup Instructions System/23 Setup Instructions System/23 Setup Instructions System/23 Setup Instructions System/23 Setup Instructions System/23 Setup Instructions System/23 Setup Instructions System/23 Setup Instructions (with 5322 Computer)

#### Federal Communications Commission (FCC) Notice

Warning: This equipment generates, uses, and can radiate radio frequency energy and if not installed and used in accordance with the instructions manual, may cause interference to radio communications. It has been tested and found to comply with the limits for a Class A computing device pursuant to Subpart J of Part 15 of FCC Rules, which are designed to provide reasonable protection against such interference when operated in a commercial environment. Operation of this equipment in a residential area is likely to cause interference in which case the user at his own expense will be required to take whatever measures may be required to correct the interference.

#### Fourth Edition (June 1982)

This is a major revision of, and obsoletes SA34-0107-2.

Use this publication only for the purposes stated in "About this book."

Changes are periodically made to the information herein; any such changes will be reported in subsequent revisions or Technical Newsletters.

It is possible that this material may contain reference to, or information about, IBM products (machines and programs), programming, or services that are not announced in your country. Such references or information must not be construed to mean that IBM intends to announce such IBM products, programming, or services in your country.

Publications are not stocked at the address given below. Requests for copies of IBM publications should be made to your IBM representative or the IBM branch office serving your locality.

This publication could contain technical inaccuracies or typographical errors. A form for readers' comments is provided at the back of this publication. If the form has been removed, address your comments to IBM Corporation, Information Development, Department 27T, P.O. Box 1328, Boca Raton, Florida 33432. IBM may use and distribute any of the information you supply in any way it believes appropriate without incurring any obligation whatever. You may, of course, continue to use the information you supply.

© Copyright International Business Machines Corporation 1981, 1982

This book describes how to set up and check out the IBM System/23. Step-by-step instructions with photos are included for the following units:

- 5322 Computer
- 5246 Diskette Unit
- 5241 and 5242 Printer
- 5247 Disk
- 5217 Printer
- Printer Switch

These instructions can be used to set up and check out a new system or to set up and check out units that you are adding to an existing system.

You do not need any computer training or any tools to set up and check out your system. You should have unpacked your units and read *Introducing System/23* before you begin these instructions.

Other units that can be added to your system are shown in a later section of this book. Setup instructions for these units are in the manual that were shipped with each unit.

#### **Related Publications**

Introducing System/23, GA34-0106

Learning to Use System/23, SA34-0134

Operator Reference, SA34-0108

5247 Disk Setup Instructions, SA34-0187

5217 Printer Setup Instructions, SA34-0197

iv SA34-0107

\*

.

## Contents

|    | Before you begin                     |
|----|--------------------------------------|
|    | Setting up your 5322 Computer        |
| 44 | Setting up your 5246 Diskette Unit   |
|    | Setting up your 5241 or 5242 Printer |
|    | Setting up other units               |
|    | Checkout out your System/23          |
|    | Setting up your Printer Switch       |

4

# Before you begin

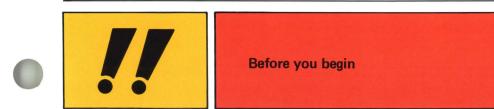

### Before you begin

Check your purchase agreement to make sure you received what you ordered.

Check for possible shipping damage.

Put a check in the box above each step after you complete it.

If you ordered a document insertion device to attach to your 14 printer (for using 8-1/2 x 11 paper), refer to the Operator Reference manual for instructions about setting up and using it.

6

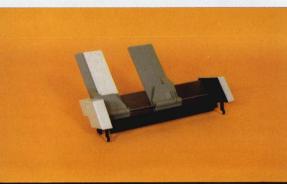

Make sure you received all of these items with your computer:

- Binders 1 through 7 (in selected countries)
- 5322 Maintenance Books (2)
- Keyboard aids
- Quick Reference book (in selected countries)
- Type 1 Customer Support Functions diskettes, VOL001 and VOL002, or **Type 2D Customer Support Functions** diskette, VOL002
- Fuses (in selected countries)

You will learn to use all of these items with your System/23 computer.

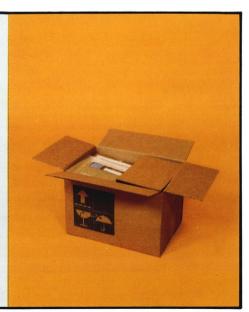

5

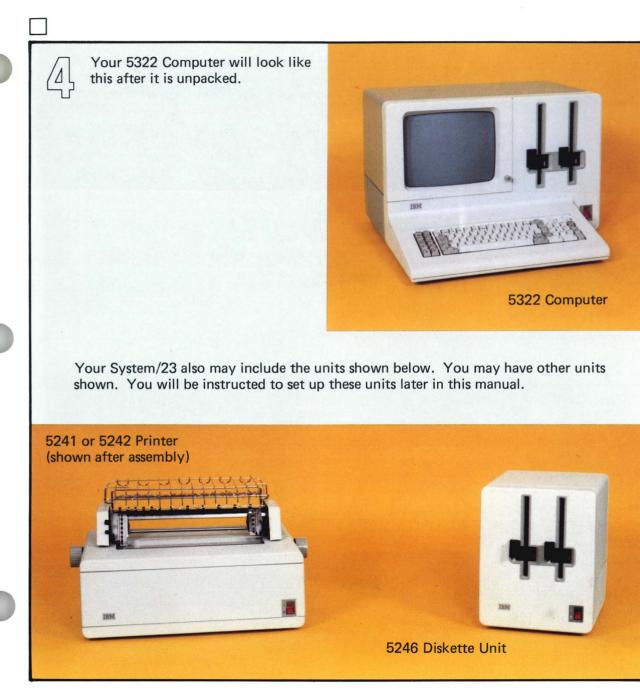

#### Before you begin

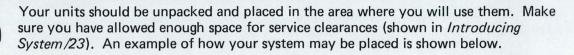

**Note:** You may not have all of these units in your system or you may have additional units as part of your system.

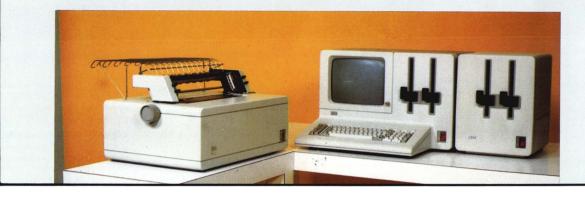

If you want to attach your units to a table, a template is included as a pattern to show you the attachment points.

A template is in the shipping boxes with selected units in your system.

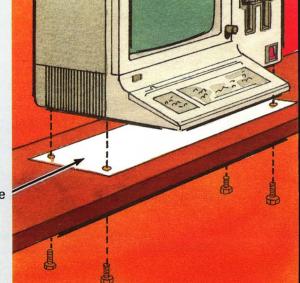

Template

20

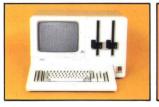

#### Setting up your 5322 Computer

If you are setting up this unit, go to the next page. If you are not setting up this unit, go to the first page of the "Setting up your 5246 Diskette Unit" section.

## Setting up your 5322 Computer

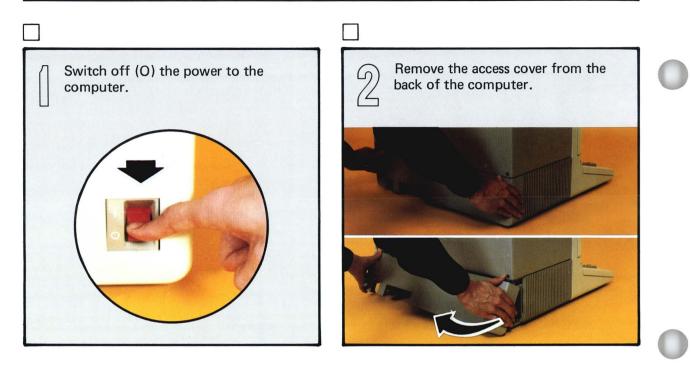

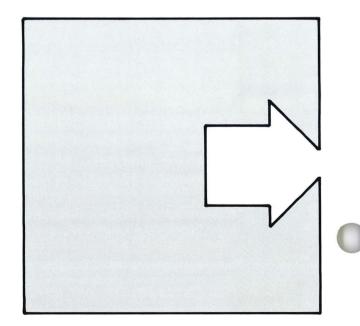

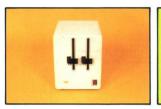

#### Setting up your 5246 Diskette Unit

If you are setting up this unit, go to the next page. If you are not setting up this unit, go to the first page of the "Setting up your 5241 or 5242 Printer" section.

## Setting up your 5246 Diskette Unit

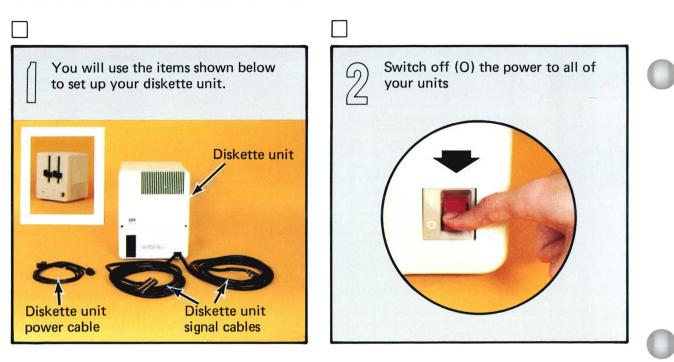

S Z Find the signal cable(s) at the back of your diskette unit. Your diskette unit may have one or two cables. A diskette unit with two cables is shown at the right.

If your diskette unit has two cables, you can use either cable to attach your diskette unit to your computer. If you are attaching your diskette unit to two computers, you will use the second cable.

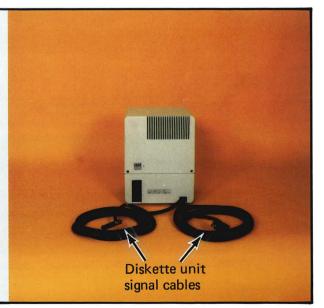

If you are adding a diskette unit to an existing system, remove the cable access cover from the back of your computer.

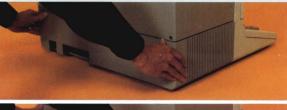

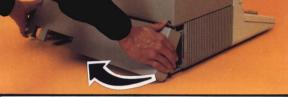

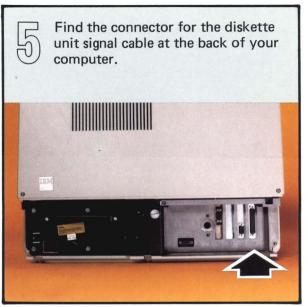

Insert the signal cable from the diskette unit into the computer. It will only fit one way.

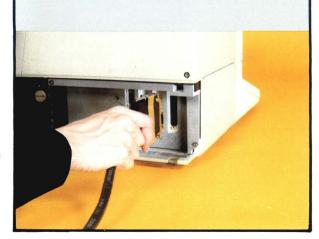

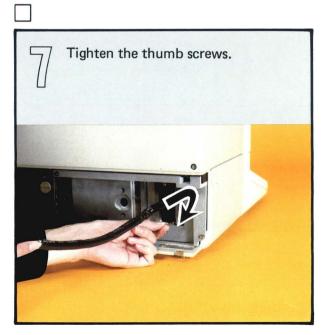

If your diskette unit is to be shared with another computer, repeat steps 2 through 7 to attach the second diskette unit signal cable to the second processor.

 $\begin{pmatrix} 0 \\ 0 \end{pmatrix}$ 

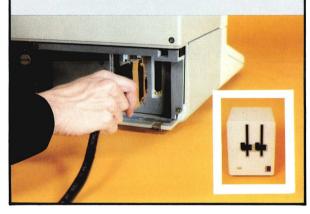

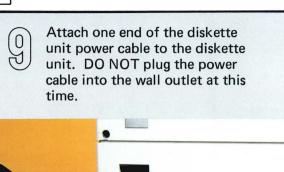

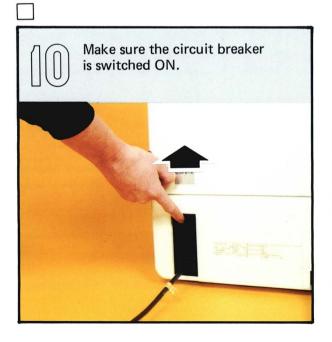

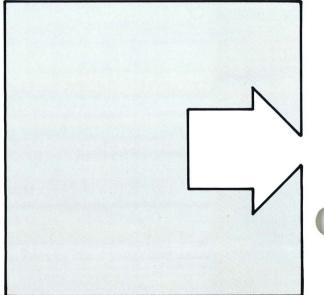

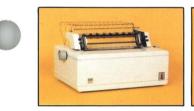

#### Setting up your 5241 or 5242 Printer

If you are setting up this unit, go to the next page. If you are not setting up this unit, go to the first page of the "Setting up other units" section.

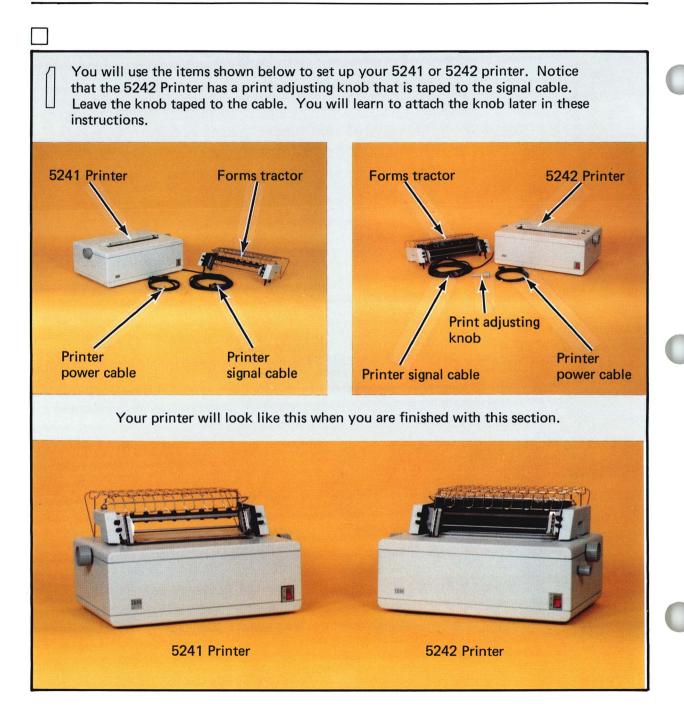

5

Slide the access cover forward until it stops.

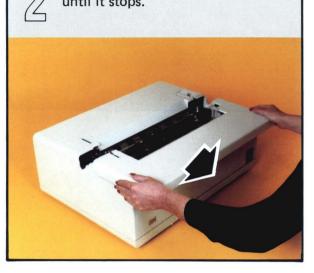

5

Move the paper release lever at the right side of the printer toward you until it stops.

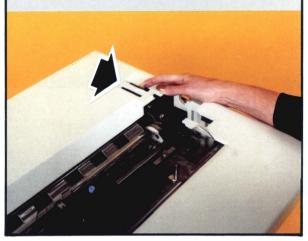

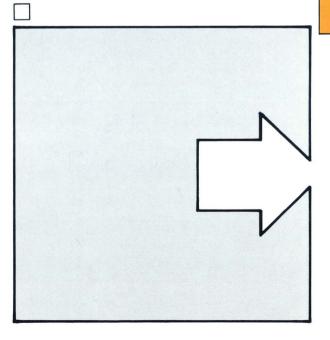

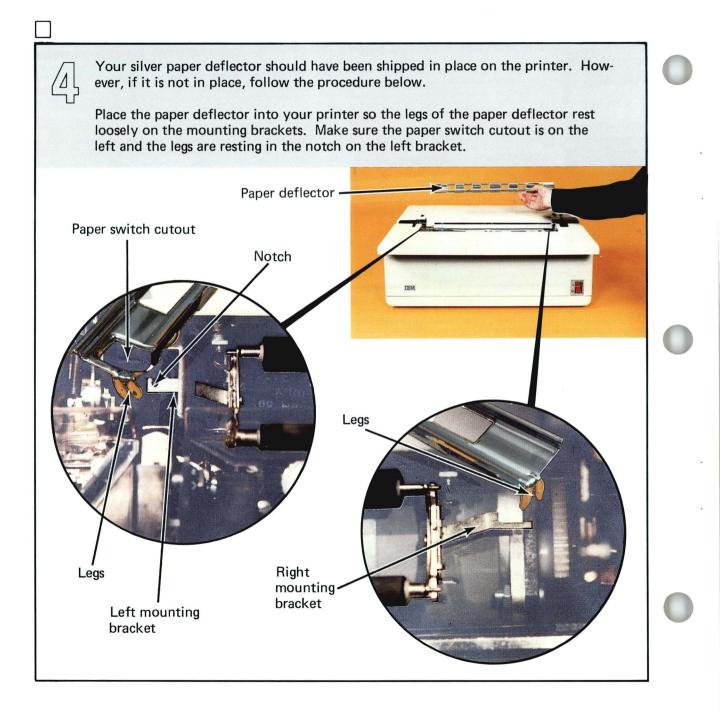

Now make sure the black gear on Locate the platen that was shipped R the platen is in line with the white with your printer. Place the platen 0 gear inside the printer. in the printer. The gears should be on the right. Black gear Gears -Platen-White gear Press down firmly until the platen Turn the paper advance knob. 0 snaps into place on both ends. The platen and the white gear in 0 the printer should turn. Platen

## Setting up your 5241 or 5242 Printer

If the platen and the white gear don't turn, remove the platen by pressing the levers at each end of the platen and pulling the platen up. Repeat steps 5 through 8. Make sure the paper deflector is still in place.

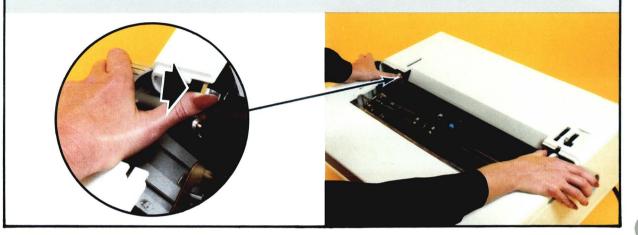

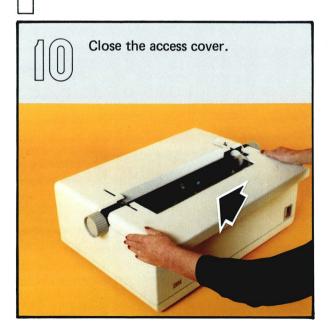

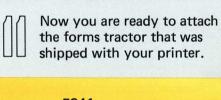

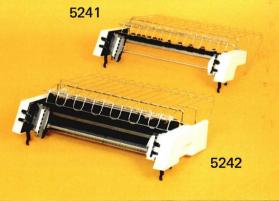

Q

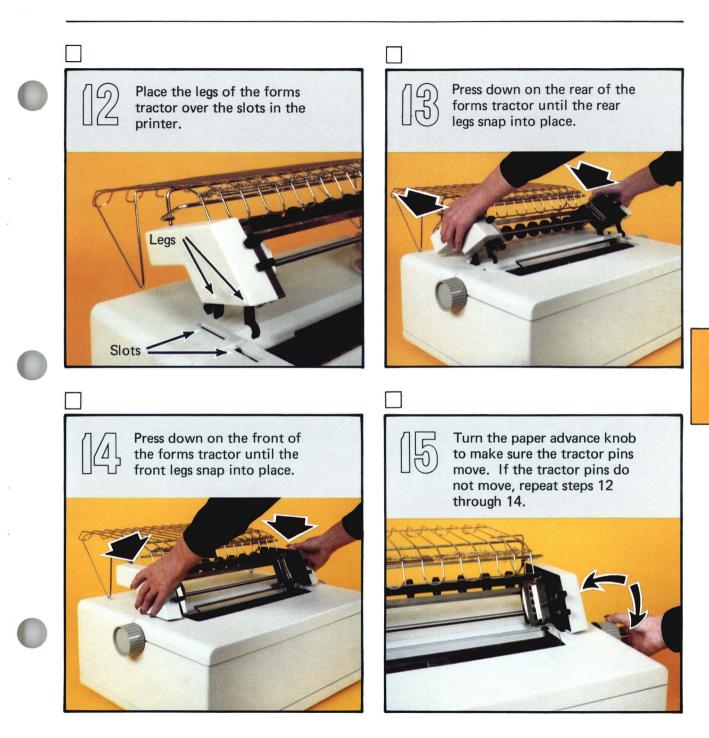

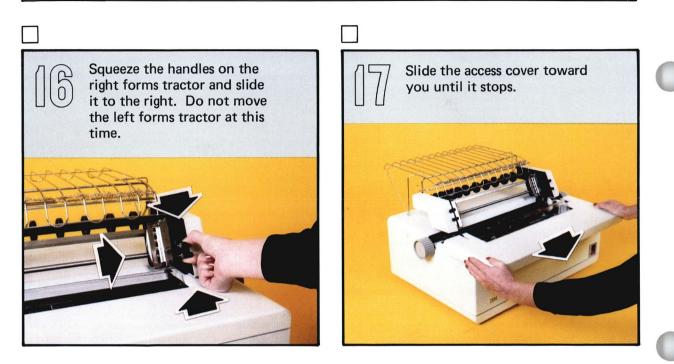

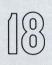

Slide the print head all the way to the left until it stops. The print head should move slightly away from the platen.

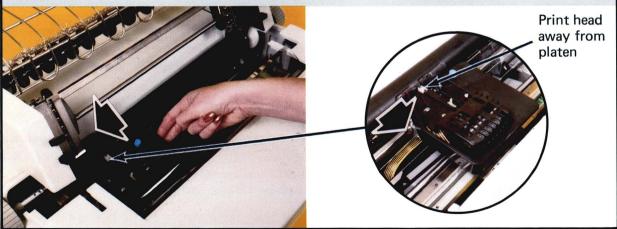

Pivot the forms guide rack up. You are ready to load paper.

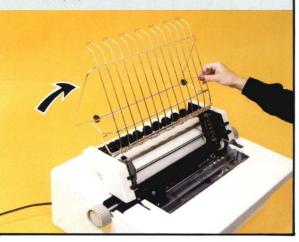

Move the paper release lever toward the rear of the printer.

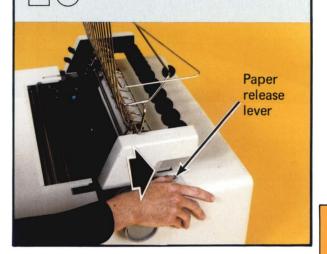

From the rear of the printer, feed the printer paper over the rollers on the forms tractor, behind the platen. The paper will stop when it reaches the platen.

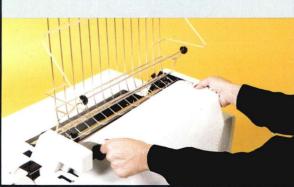

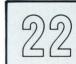

Turn the paper advance knob until paper appears in front of the platen.

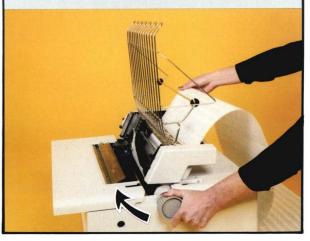

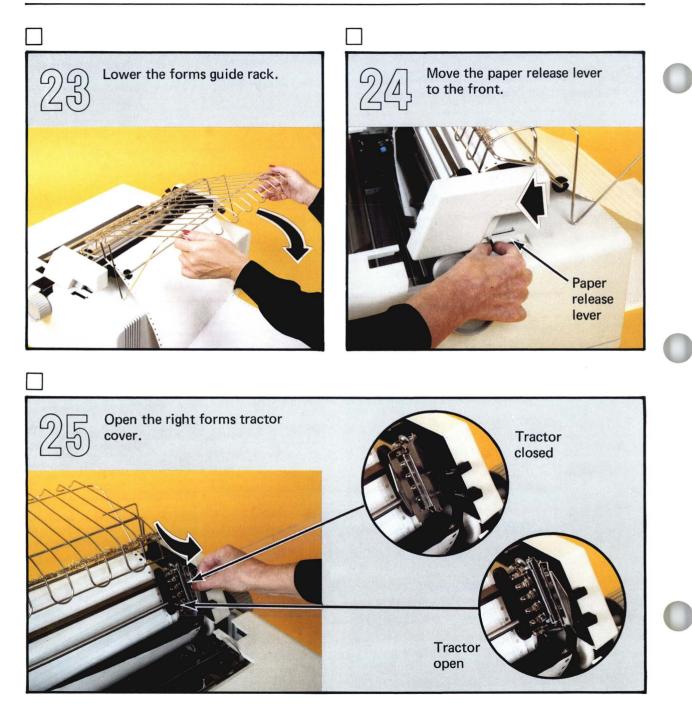

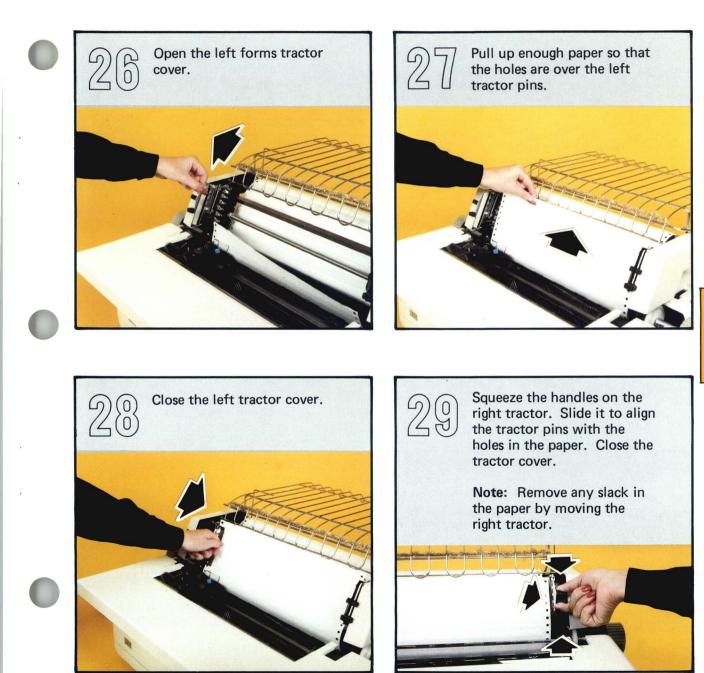

## Setting up your 5241 or 5242 Printer

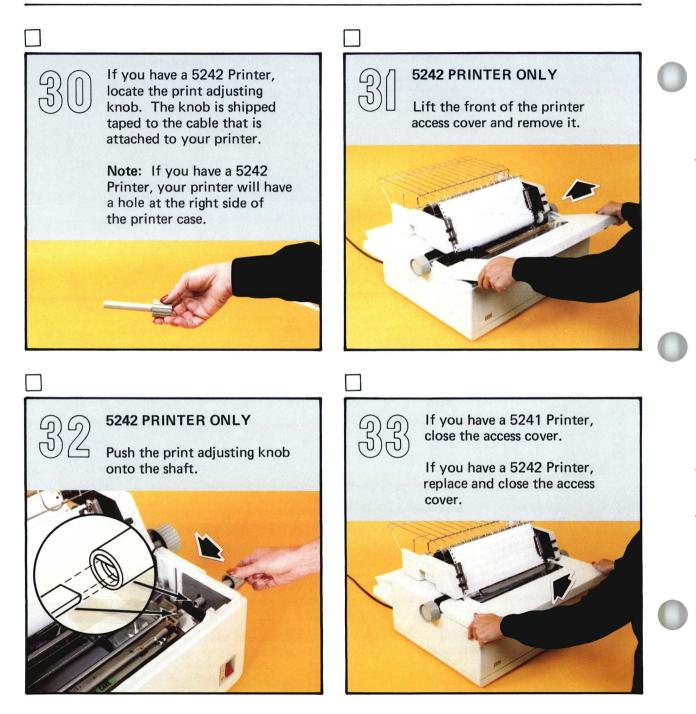

If you are adding a printer Switch off (O) the power to to an existing system, remove all of your units. the cable access cover from the back of your computer. Locate the printer signal cable Locate the connector for the at the back of your printer. printer signal cable at the back of your computer. Printer signal cable

## Setting up your 5241 or 5242 Printer

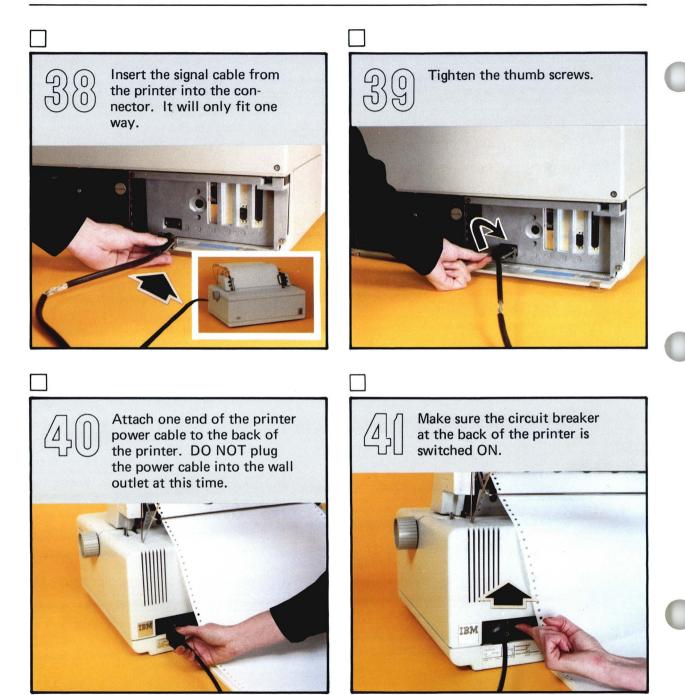

If you have a second printer to attach to your computer, attach the printer signal cable from the second printer as shown. Tighten the thumb screws.

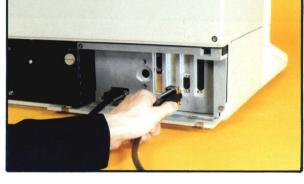

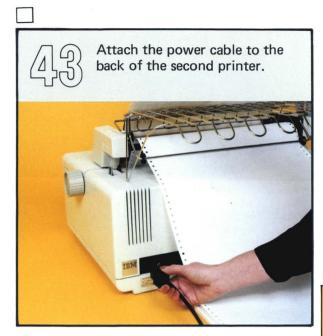

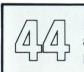

Make sure the circuit breaker at the back of the second printer is switched ON.

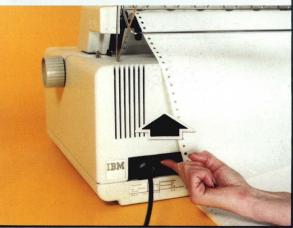

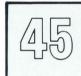

If you will be using a Printer Switch, you will set it up after you have checked out your system.

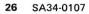

## Setting up other units

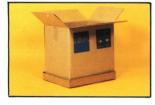

#### Setting up other units

If you are setting up units other than the 5246 Diskette Unit or the 5241 or 5242 Printer, go to the next page. If you are not setting up one of these units, go to the first page of the "Checking out your System/23" section.

### Setting up other units

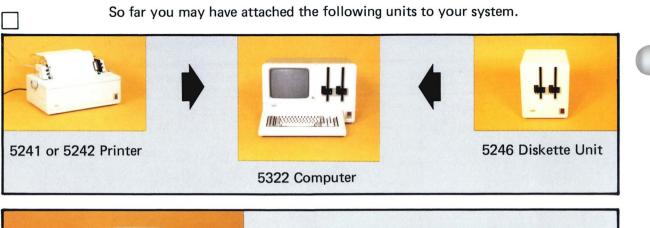

If you have a 5247 Disk Unit to attach to your system, you should set it up now, before you check out your system. Go to the *5247 Disk Setup Instructions* shipped with your disk unit to set it up.

Come back to this page when you have finished setting up this unit.

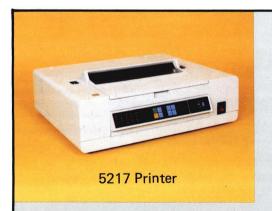

5247 Disk Unit

If you have a 5217 Printer to attach to your system, you should set it up now, before you check out your system. Go to the *5217 Printer Setup Instructions* shipped with your printer to set it up.

Come back to this book and continue with the "Checking out your System/23" section when you have finished setting up these units.

If you do not have other units to attach to your computer, you should check out your system now. Go to the next page to begin.

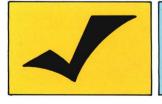

You should always complete this section.

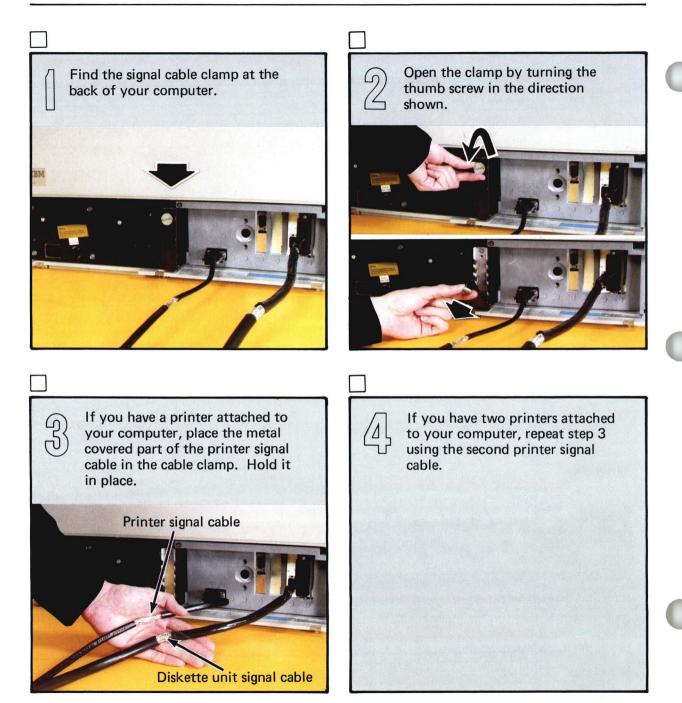

If you have disk or diskette Make sure all of the signal cables 20 units attached to your comare in the clamp. Close the clamp puter, place the metal covered and tighten the thumb screw. part of each signal cable in the cable clamp. Hold it in place. IBM Attach one end of the computer Replace the computer access cable 0 power cord to the back of the cover. It will snap into place. computer. IBM 1.

Make sure all power switches are switched off (O).

(g

Cut and remove the pink tags from your power cable(s).

You must have a grounded electrical outlet (see *Introducing System/23*). If you have any questions about the grounding of your outlet, call your electrician.

Plug in the power cable(s) for each of the units in your system.

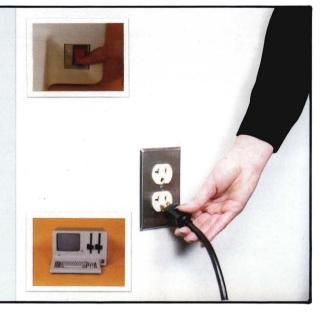

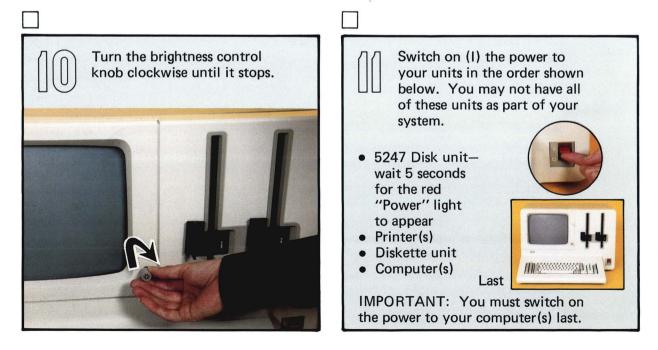

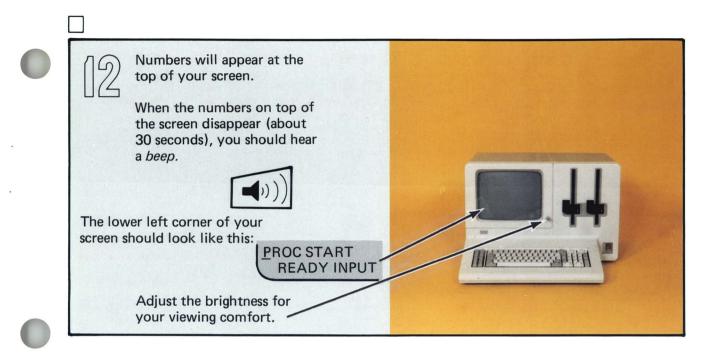

If you did not hear the *beep* and PROC START, READY INPUT is not on your screen, switch off (O) the power. Make sure all the circuit breakers are set to ON. Check your signal cable and power cable connections.

Make sure there is power available from the outlet(s) where you plugged in your power cables.

Repeat steps 11 and 12. If you still do not hear the *beep* and your screen is not correct, contact IBM for technical support. If you have a 5247 Disk Unit attached to your computer, go to the next step. If you do not have a 5247 Disk Unit attached, go to step 26.

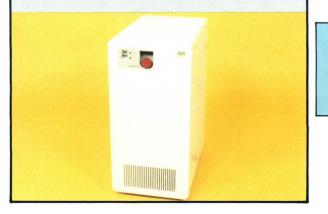

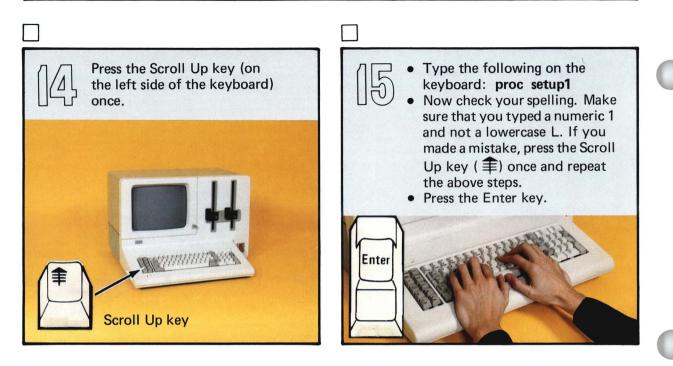

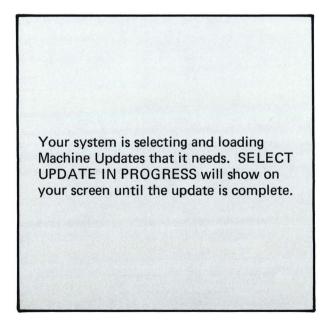

If READY INPUT is displayed on your screen, go to step 34. If READY INPUT is not on your screen after about 2 minutes,

• While you press and hold the Cmd key, press the Error Reset key. Release both keys.

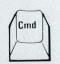

Error

Reset

- Press the Error Reset key again.
- Go back to step 15.

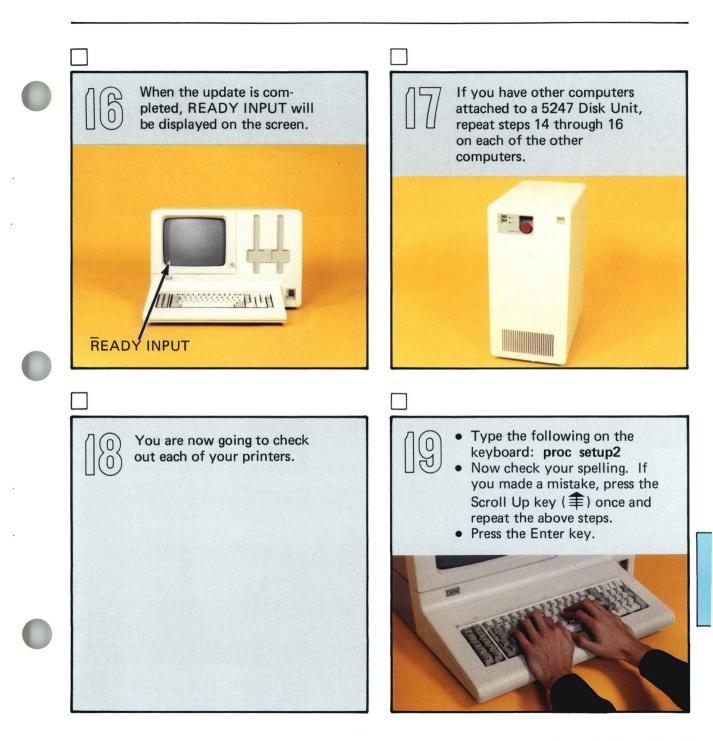

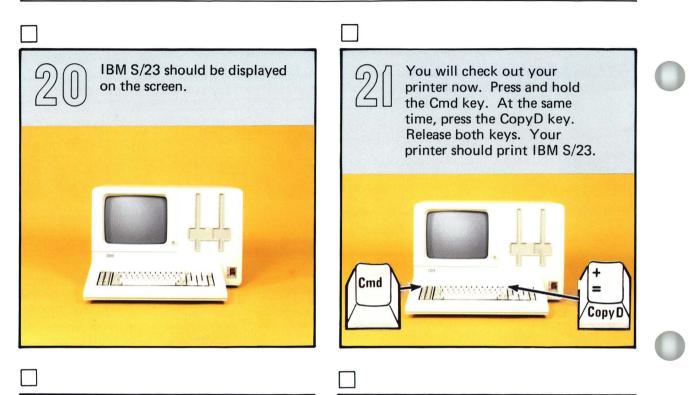

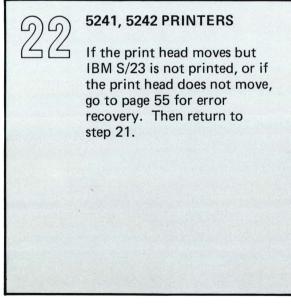

#### **5217 PRINTER**

If the number in your printer display is 01 or 05, go to page 55 for error recovery. Then return to step 21.

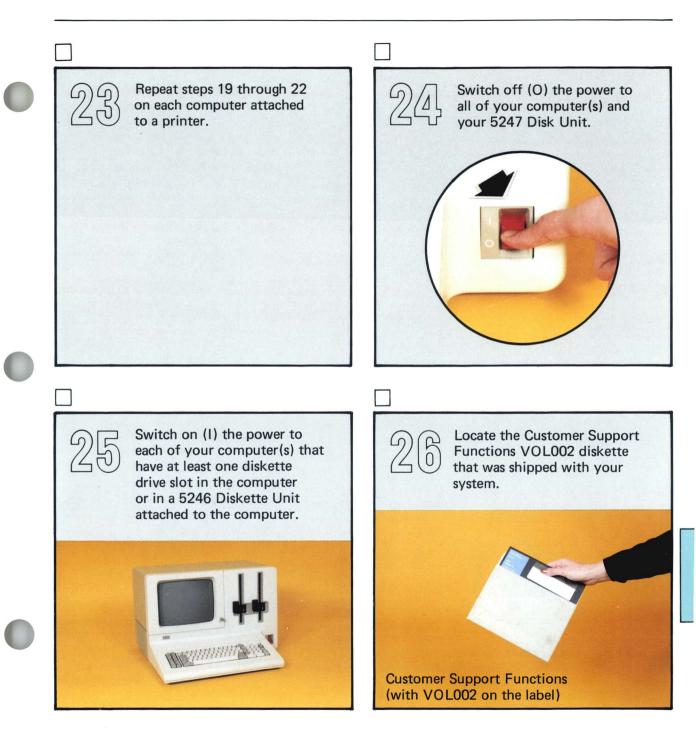

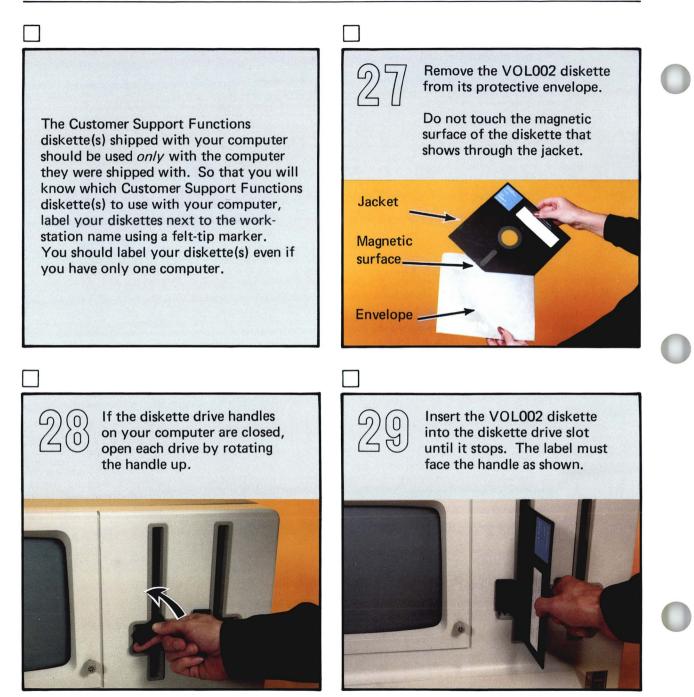

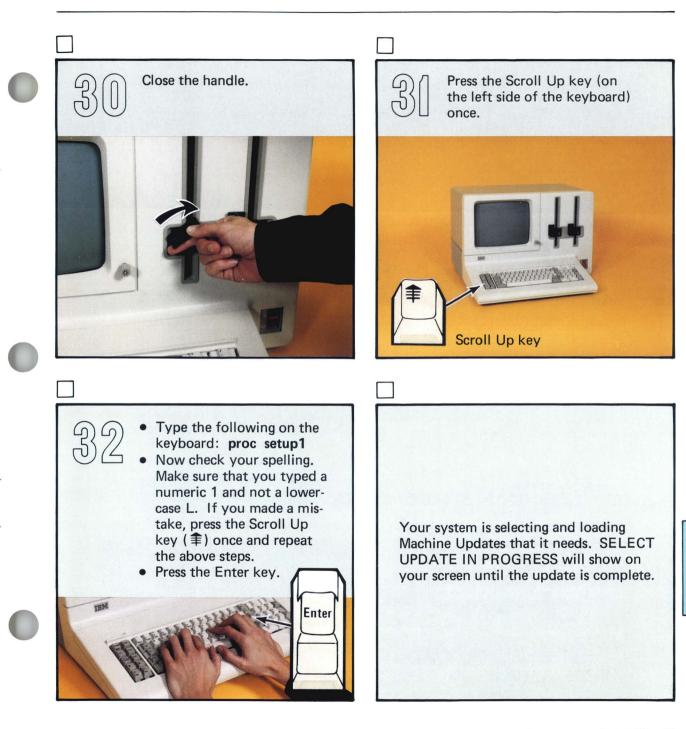

If READY INPUT is displayed on your screen, go to step 34. If READY INPUT is not on your screen after about 2 minutes.

- While you press and hold the Cmd key, press the Error Reset key. Release both keys.
- Cmd Error

Reset

- Press the Error Reset key again.
- Go to step 24.

If READY INPUT still does not appear on your screen, contact IBM for technical support.

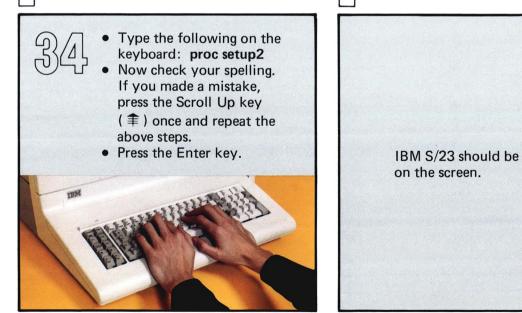

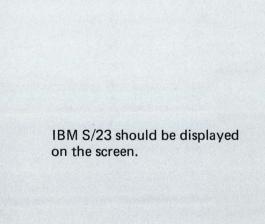

**READY INPUT** 

When the update is com-

pleted, READY INPUT will

be displayed on the screen.

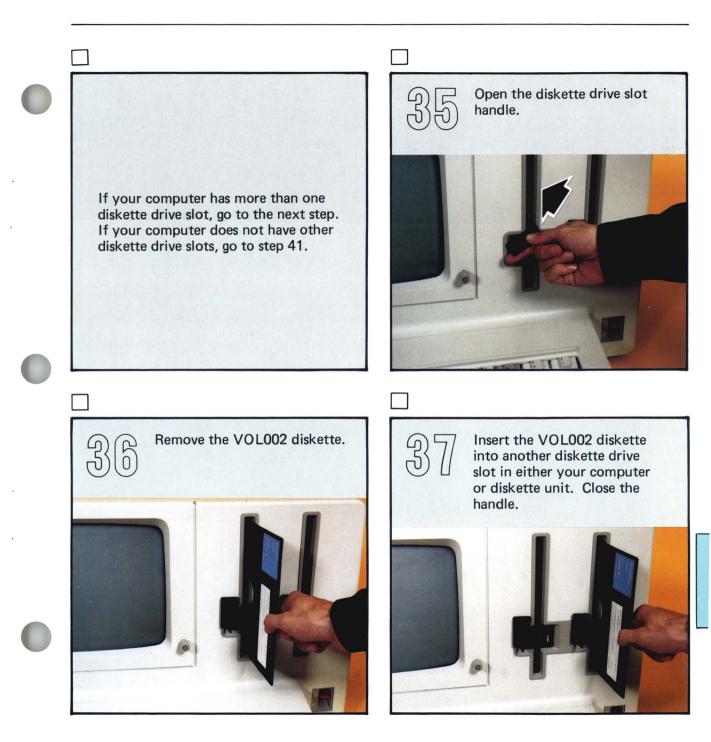

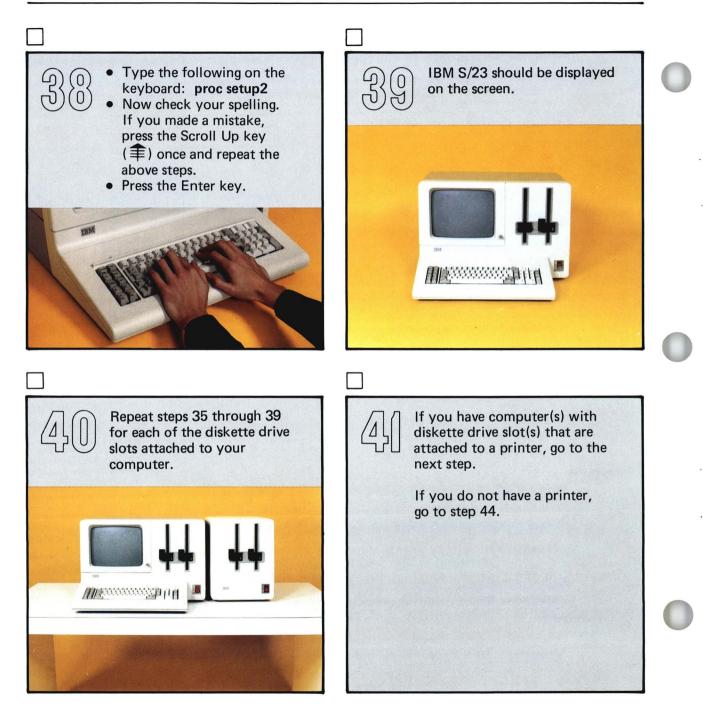

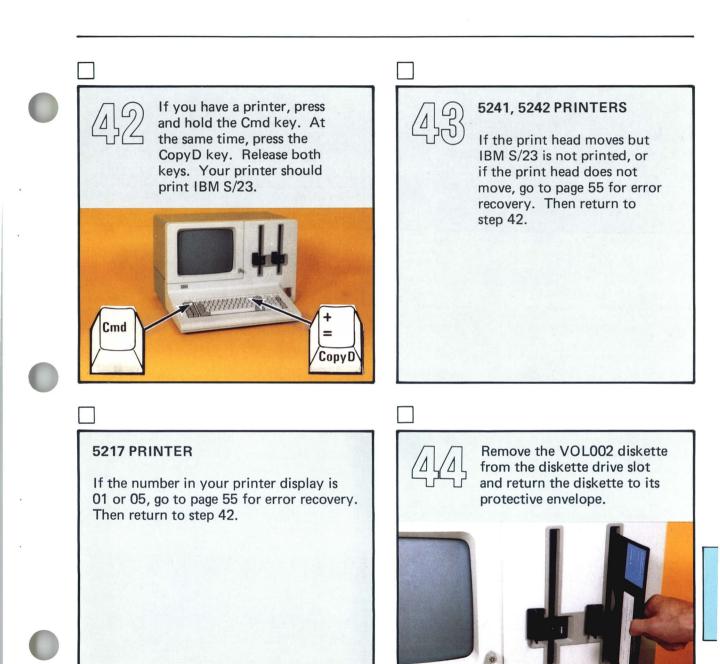

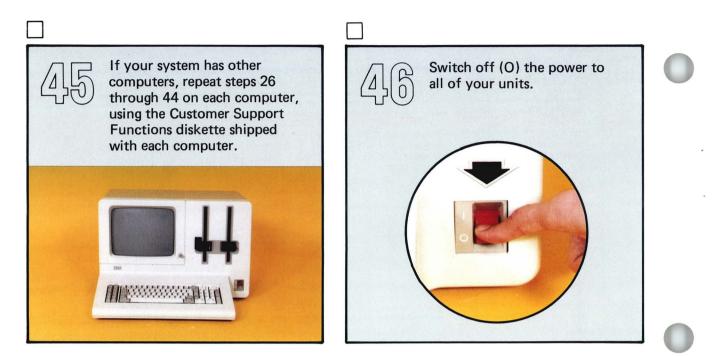

#### You have received two large service binders to be used by your service representative. The binders contain information needed to maintain your computer. Keep them in a safe place.

If you have a printer, diskette unit, or disk unit, you will have additional service information that was packed with each unit. Place this service information in the large service binders now.

Insert the setup and unpack instructions in yellow Binder 4. You may need to use them in the future.

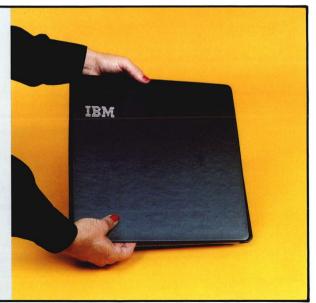

Δ

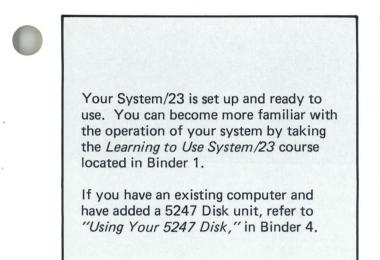

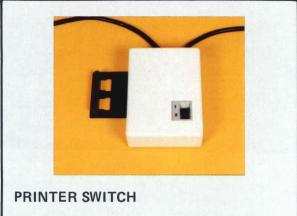

If your system has a Printer Switch which allows one printer to be shared by 2 computers, use the following instructions to set up and check out the Printer Switch.

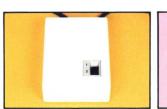

#### Setting up your Printer Switch

If you have this unit, go to the next page.

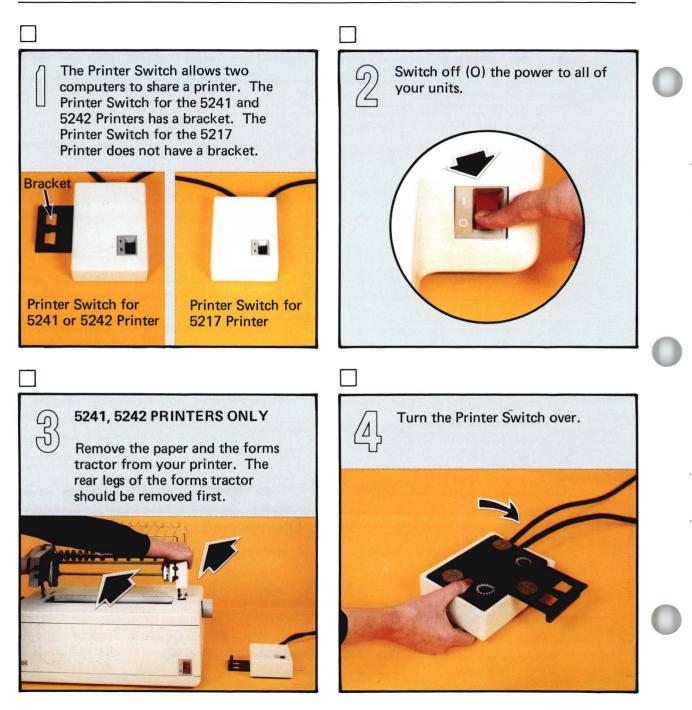

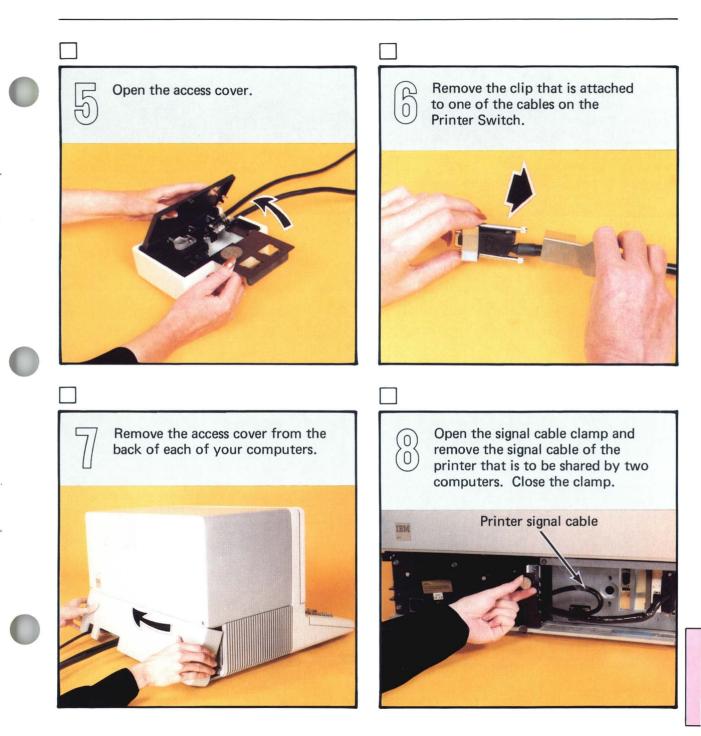

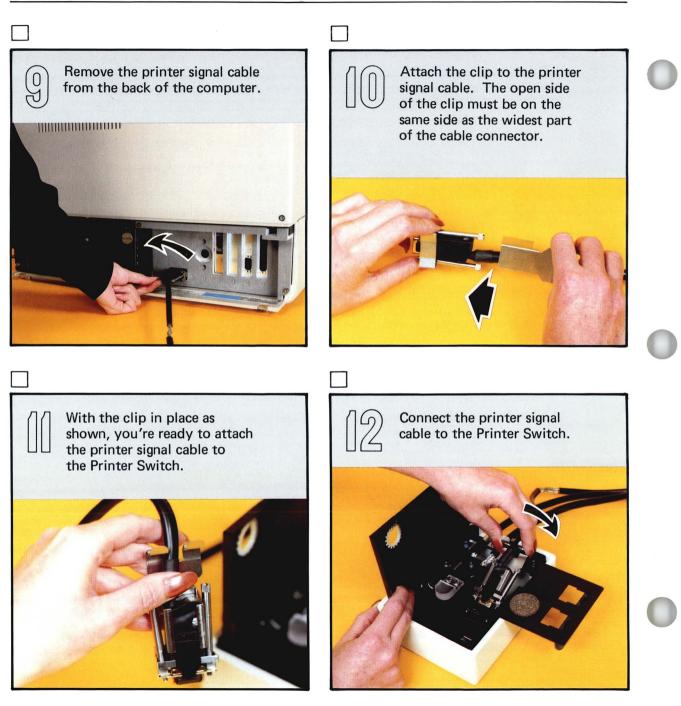

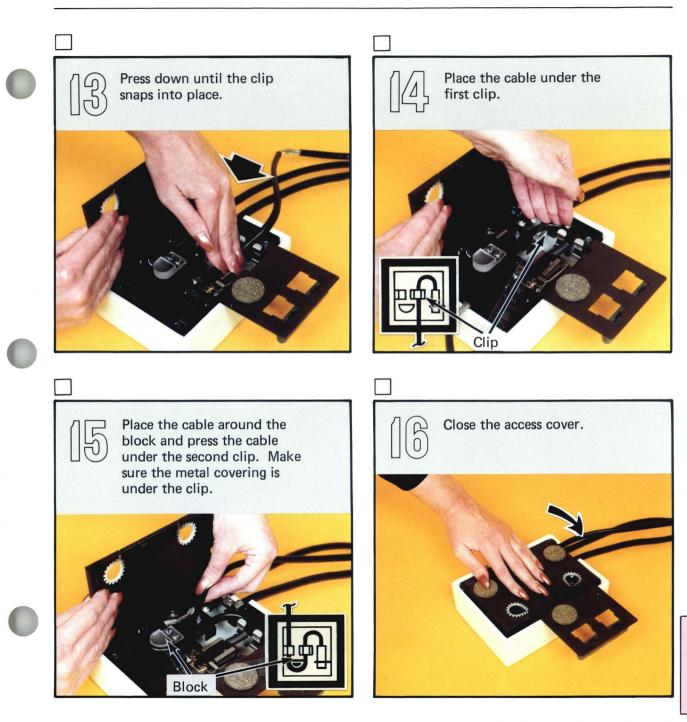

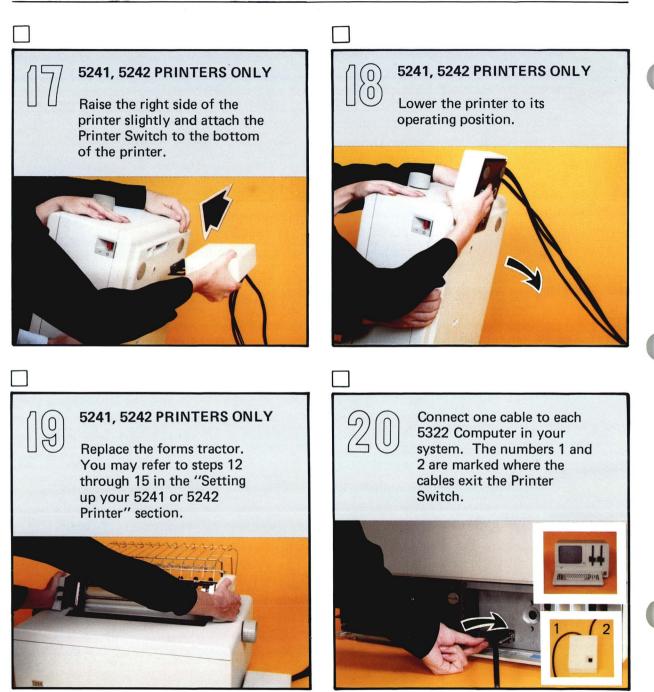

#### TO CHECK OUT SWITCH POSITION 1

Make sure the power to each of the units in your system is off (O).

**Note:** The Printer power must be switched off (O) before you select positions.

- Set Printer Switch to position 1.
- Switch on (I) all your units (computer last).
- When Proc Start appears on your screen, press and hold the Cmd key and the CopyD key at the same time. The information on your screen will now be printed.
- Switch off (O) all your units.

# 

#### TO CHECK OUT SWITCH POSITION 2

Make sure the power to each of the units in your system is off (O).

**Note:** The Printer power must be switched off (O) before you select positions.

- Set Printer Switch to position 2.
- Switch on (I) all your units (computer last).
- When Proc Start appears on your screen, press and hold the Cmd key and the CopyD key at the same time. The information on your screen will now be printed.
- Switch off (O) all your units.

54 SA34-0107

a.

.

#### Error recovery

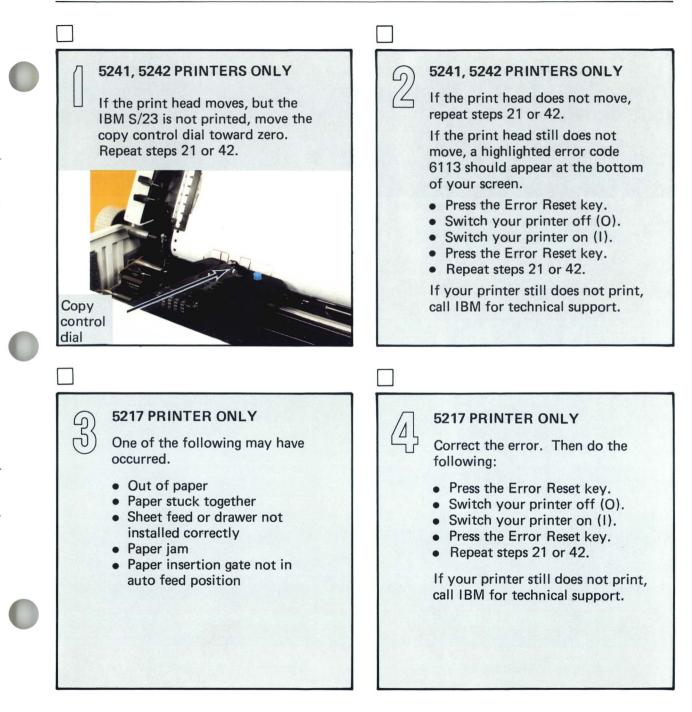

56 SA34-0107

÷.

.

#### **READER'S COMMENT FORM**

#### SA34-0107-3

#### System/23 Setup Instructions (with 5322 Computer)

Your comments assist us in improving the usefulness of our publications; they are an important part of the input used in preparing updates to the publications. IBM may use and distribute any of the information you supply in any way it believes appropriate without incurring any obligation whatever. You may, of course, continue to use the information you supply.

Please do not use this form for technical questions about the system or for requests for additional publications; this only delays the response. Instead, direct your inquiries or requests to your IBM representative or the IBM branch office serving your locality.

Corrections or clarifications needed:

Page Comment

Cut or Fold Along Line

Please indicate your name and address in the space below if you wish a reply.

Thank you for your cooperation. No postage stamp necessary if mailed in the U.S.A. (Elsewhere, an IBM office or representative will be happy to forward your comments.)

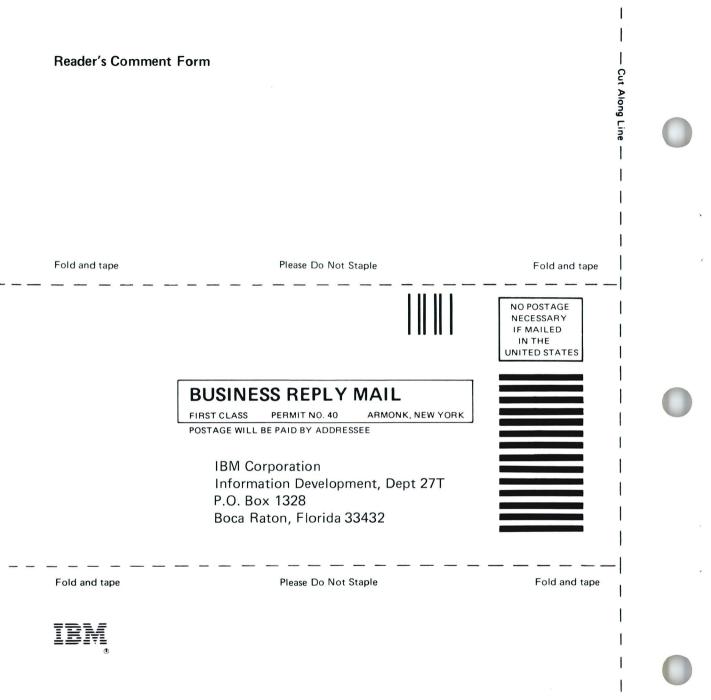

SA34-0107-3 Printed in U.S.A.

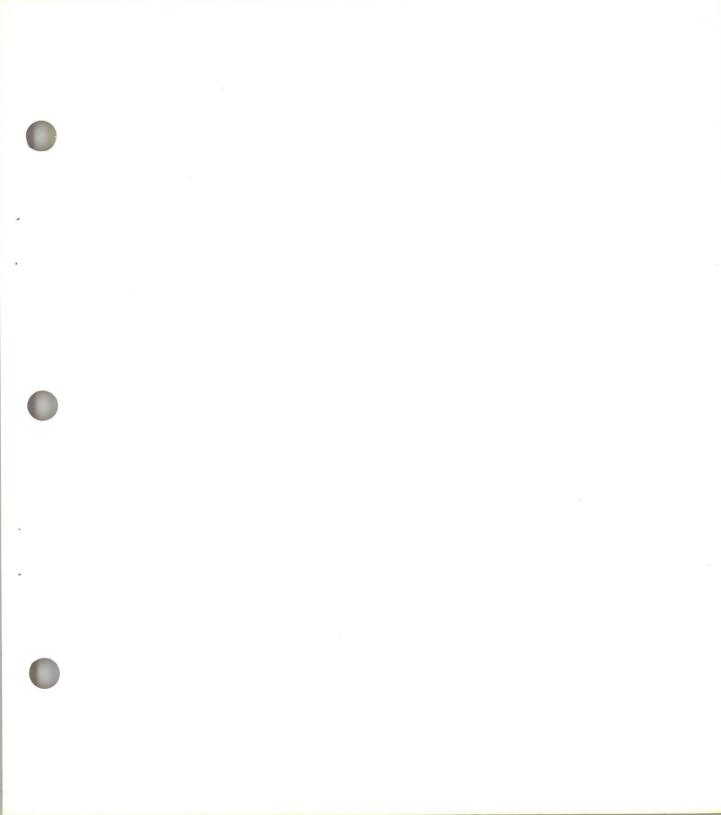

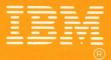

International Business Machines Corporation

SA34-0107-3 Printed in U.S.A.